# WELCOME To: MODULE 6

# SHELL SCRIPTING

#### Linux Kernel

- What is a Kernel?
  - Interface between hardware and Software

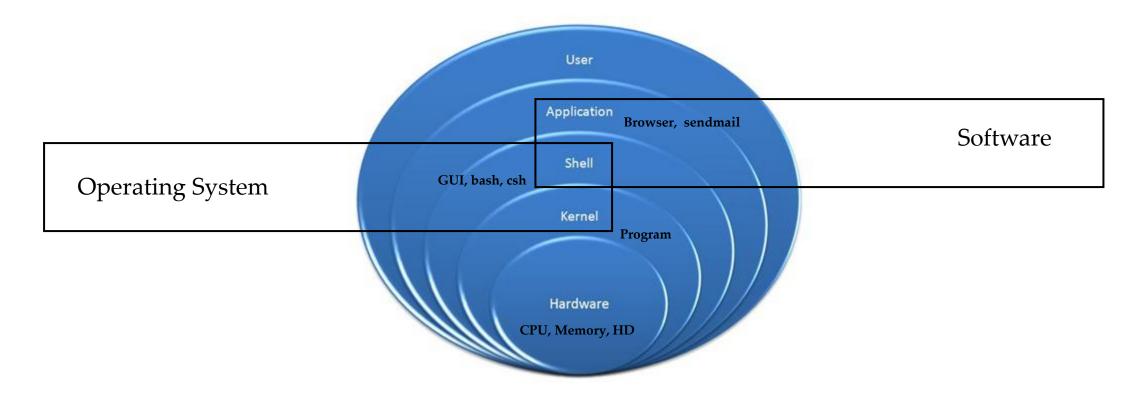

#### Introduction to Shell

- What is a Shell?
  - Its like a container
  - Interface between users and Kernel/OS
  - CLI is a Shell

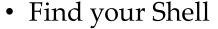

- echo \$0
- Available Shells "cat /etc/shells"
- Your Shell? /etc/passwd
- Windows GUI is a shell
- Linux KDE GUI is a shell
- Linux sh, bash etc. is a shell

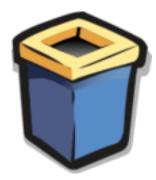

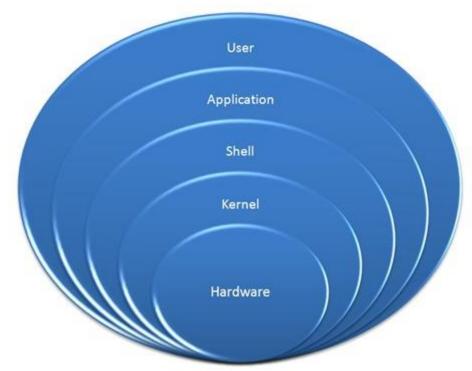

#### Types of Shell

- sh
- bash
- ksh
- csh

#### Starting a Shell

- Type shell name e.g. csh
- Type exit to exit out of shell

# **Shell Scripting**

• What is a Shell Script?

A shell script is an executable file containing multiple shell commands that are executed sequentially. The file can contain:

- Shell (#!/bin/bash)
- Comments (# comments)
- Commands (echo, cp, grep etc.)
- Statements (if, while, for etc.)
- Shell script should have executable permissions (e.g. -rwx r-x)
- Shell script has to be called from absolute path (e.g /home/userdir/script.bash)
- If called from current location then ./script.bash

### Shell Script - Basic Scripts

- Output to screen using "echo"
- Creating tasks
  - Telling your id, current location, your files/directories, system info
  - Creating files or directories
  - Output to a file ">"
- Filters/Text processors through scripts (cut, awk, grep, sort, uniq, wc)

# Input and Output of Script

Create script to take input from the user

read

echo

### if-then Scripts

• If then statement

```
If this happens = do this
Otherwise = do that
```

## For Loop Scripts

• For loops

Keep running until specified number of variable
e.g: variable = 10 then run the script 10 times
OR

variable = green, blue, red (then run the script 3 times for each color.

#### do-while Scripts

• do while

The while statement continually executes a block of statements while a particular condition is true or met

e.g: Run a script until 2pm
while [ condition ]

command1

command2

commandN

done

do

### **Case Statement Scripts**

• Case

```
If option a is selected = do this

If option b is selected = do this

If option c is selected = do this.
```

## **Check Other Servers Connectivity**

• A script to check the status of remote hosts

#### **Aliases**

 Aliases is a very popular command that is used to cut down on lengthy and repetitive commands

```
alias ls="ls -al"
alias pl="pwd; ls"
alias tell="whoami; hostname; pwd"
alias dir="ls -l | grep ^d"
alias lmar="ls -l | grep Mar"
alias wpa= "chmod a+w"
alias d="df -h | awk '{print \$6}' | cut -c1-4"
```

## Creating User or Global Aliases

- User = Applies only to a specific user profile
- Global = Applies to everyone who has account on the system
- User = /home/user/.bashrc
- Global = /etc/bashrc

alias hh="hostname"

# Shell History

Command "history"